## The Cheetah problem

Nuno Vasconcelos ECE 271A

## Cheetah

- • statistical learning only makes sense when you try it on data
- •we will test what we learn on a image processing problem
	- given the cheetah image, can we teach a computer to segment it into object and foreground?
	- the question will be answered with different techniques, typically one problem per week
- • first problem this week
	- brief introduction to image representation (features) and other pre-processing steps

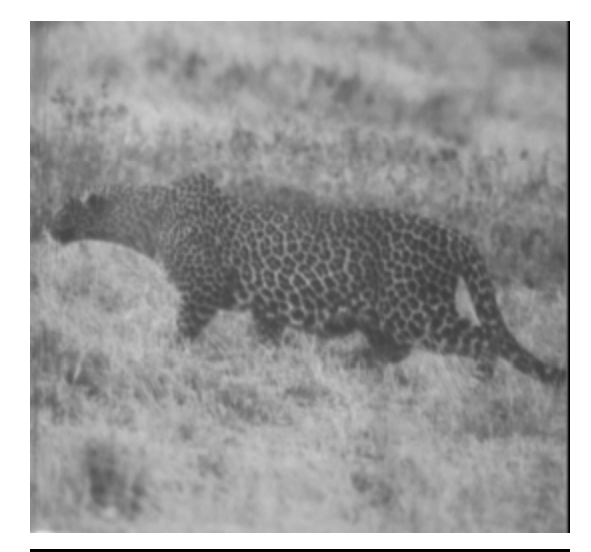

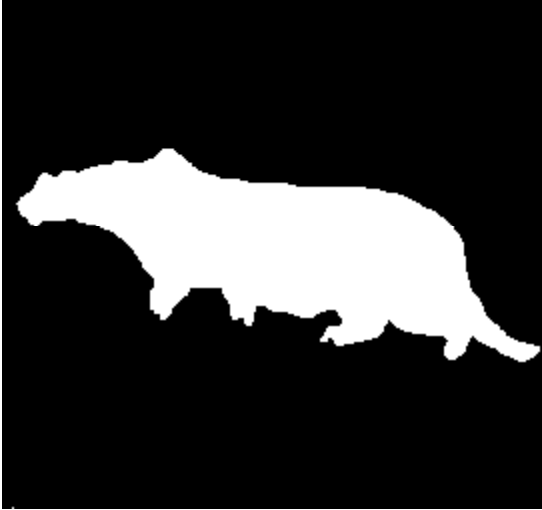

#### Image representation

- we will use the discrete cosine transform (DCT)
	- think of it as a Fourier Transform, but real
	- maps an array of pixels (image block) into an array of frequency coefficients
	- for block x(i,j)

$$
T(k_1, k_2) = \sum_{i=0}^{N-1} \sum_{j=0}^{N-1} 4x(i, j) \cos \left[ \frac{\pi k_1}{2N} (2i+1) \right] \cos \left[ \frac{\pi k_1}{2N} (2j+1) \right]
$$

- each coefficient is a projection onto a basis function
- basis functions are 2D sinusoids of different frequencies
- $-T(k_1,k_2)$  captures image information on the frequency band

$$
\left[\frac{\pi k_1}{2N}, \frac{\pi k_1}{2N} + 1\right] x \left[\frac{\pi k_2}{2N}, \frac{\pi k_2}{2N} + 1\right]
$$

## In a picture

- •we will use blocks of 8 x 8 pixels
- •• the DCT basis functions are
- 1<sup>st</sup> function is constant, 1<sup>st</sup> coefficient is the block mean, not very interesting (depends on illumination etc.)
- there is a MATLAB function  $-\det(2(.)$ that computes the DCT coefficients

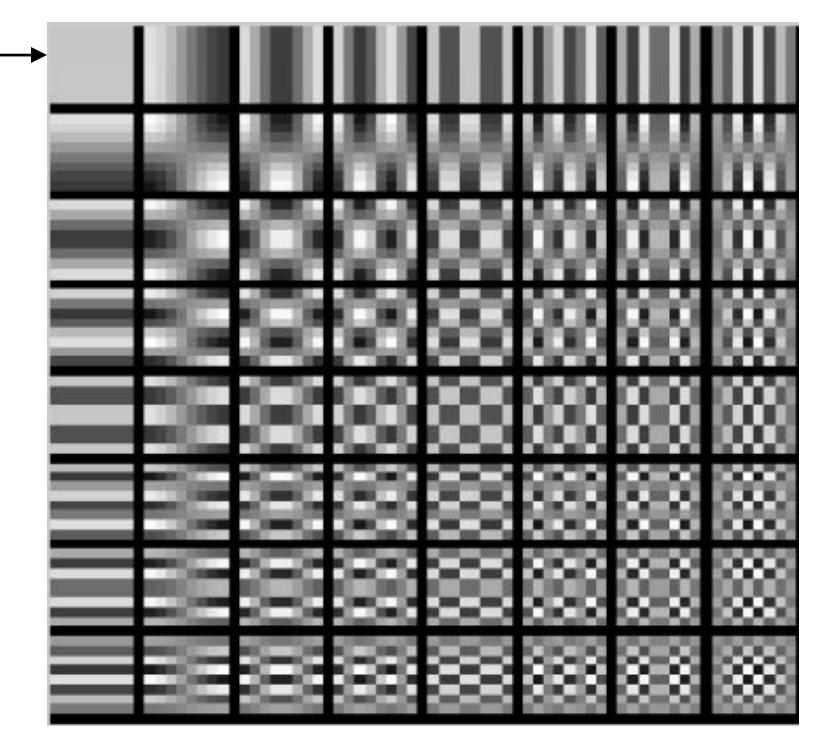

# In a picture

- $\bullet$  coefficients have a natural order by frequency
- $\bullet$  it is called the zig-zag pattern
- $\bullet$  allows us to transformthe 2D array of coefficients into a vector
- $\bullet$  this vector has 64 features, i.e. is a point on a 64D space
- $\bullet$  we will make available a filewith this zig-zag pattern

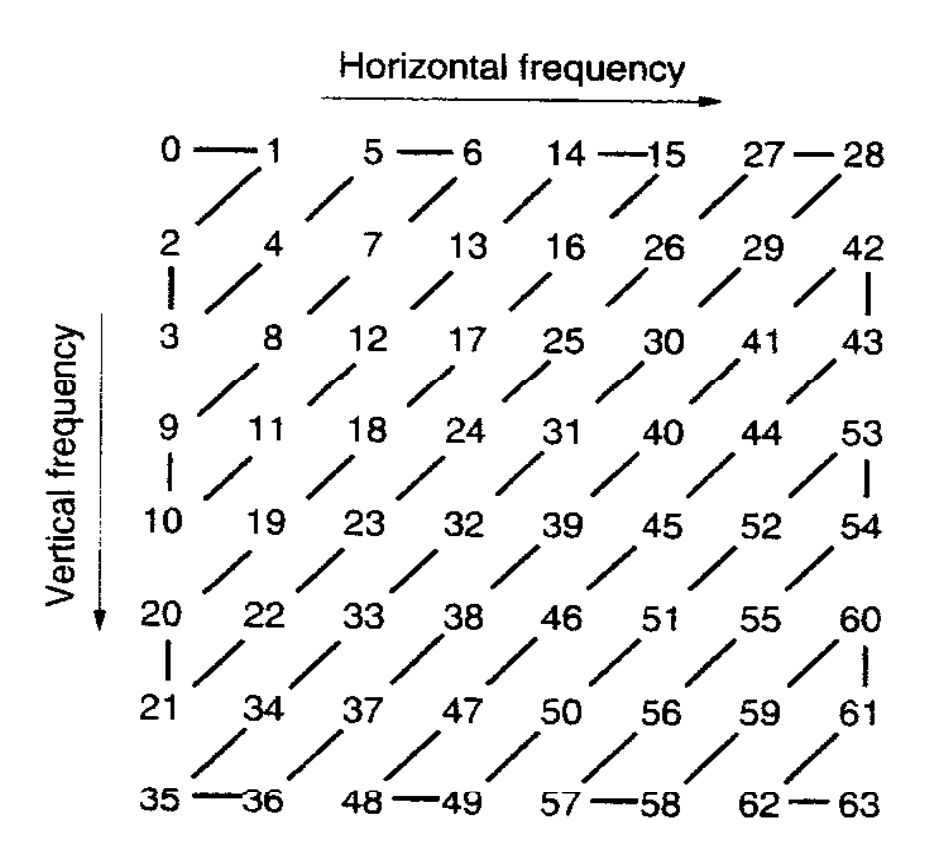

### Image representation

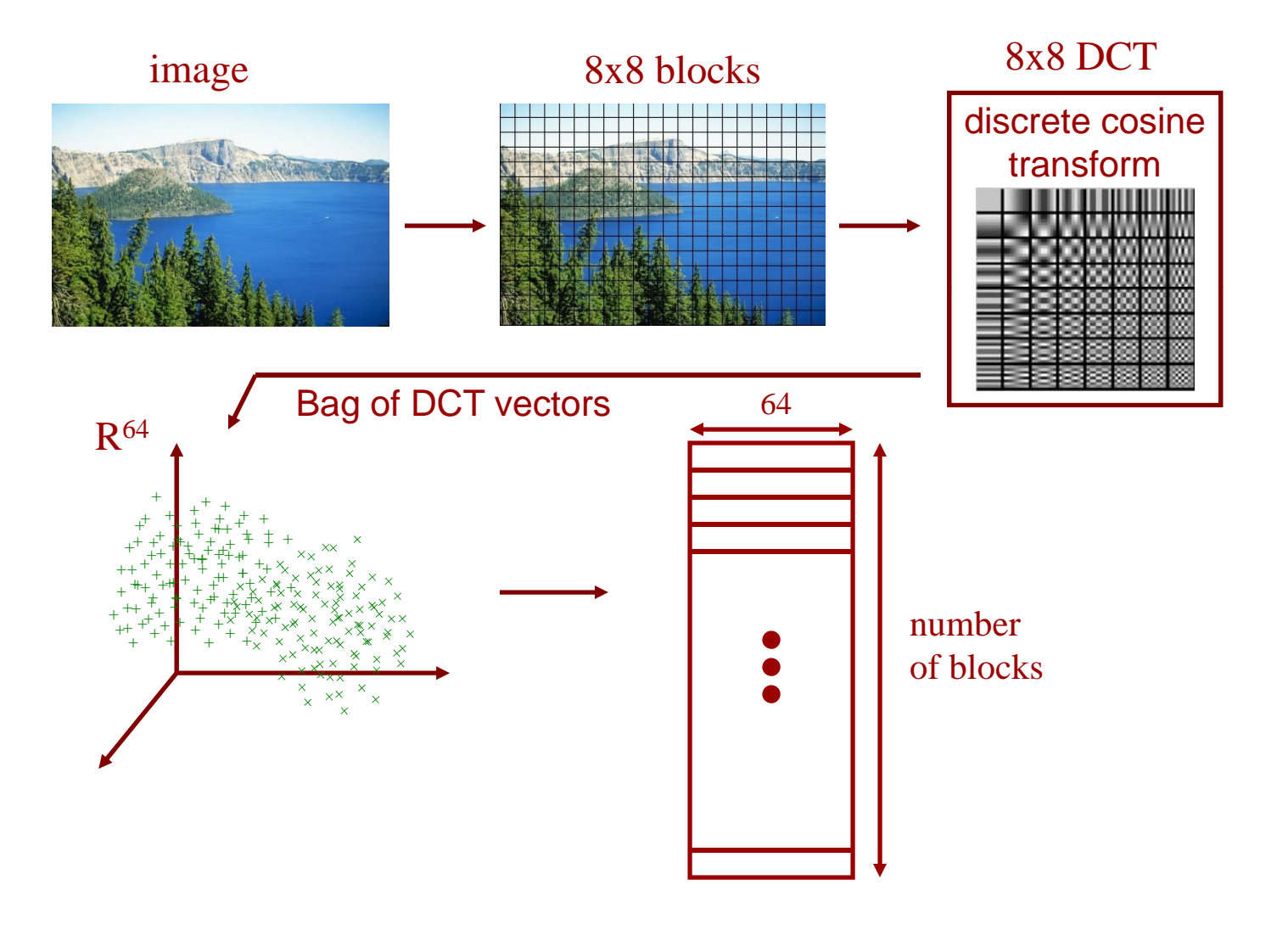

#### Features

- • 64D is a lot, we will see later in the course how to pick good features
- for now we will use a single feature

 $X =$  location of the coefficient of  $2<sup>nd</sup>$  largest magnitude

- e.g. for vector (100, 12, -32, -53, 14) we have  $X = 4$
- $\bullet$ rationale: 1<sup>st</sup> coefficient is always the largest, but not very informative,  $2<sup>nd</sup>$  largest gives the dominant frequency band
- note that X is now a scalar feature, we can estimate all CCDs with histograms

## **Classifier**

- $\bullet$  Training:
	- $-$  break training images into 8x8 blocks
	- for each block
		- compute DCT,
		- order coefficients with zig-zag scan
		- pick position of 2<sup>nd</sup> largest magnitude as the feature value
	- note: we will give you this!
	- the collection of all such positions is the training set
	- from training set estimate  $P_{X|Y}(x|$ cheetah),  $P_{X|Y}(x|$ background), using histograms, and  $P_Y$ (cheetah),  $P_Y$ (background), using common-sense

## Classifier

- classification:
	- $-$  break training images into 8x8 blocks
	- for each block
		- compute DCT,
		- order coefficients with zig-zag scan
		- pick position of 2<sup>nd</sup> largest magnitude as the feature value
	- use BDR to find class Y for each block
	- create a binary mask with 1's for foreground blocks and 0's for background blocks
- note: you'll have to implement all of this on your own

## Remarks

- $\bullet$ this is a realistic problem
- $\bullet$ the solution WILL NOT BE PERFECT
- there is no unique right answer
- by looking at the resulting segmentation mask, you will know if the results are "decent"
	- holes, noisy, is OK
	- but it should look somewhat like this

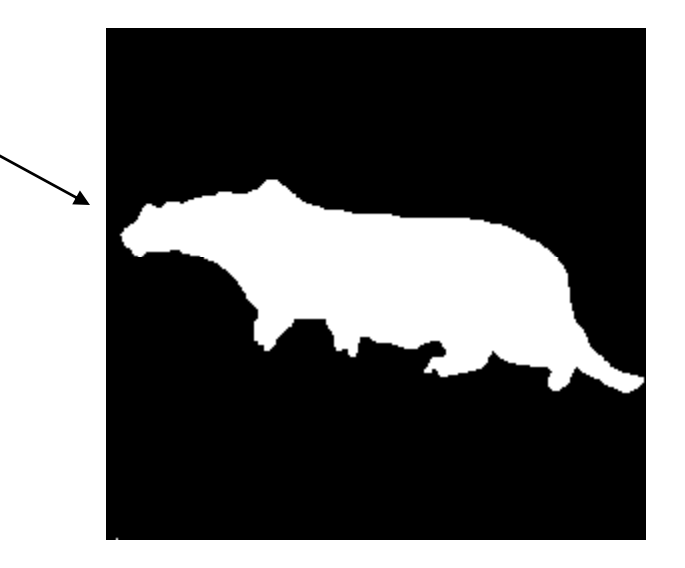

## Most common problems

- "my segmentation mask is very blocky"
	- $-$  during classification, use a sliding window that moves by one pixel at each step
	- this will give you a binary value per pixel (e.g. assign it to the central pixel in the block, or the top left corner) for the segmentation mask
- "I get complete garbage"
	- make sure to always work with doubles in the range [0-1] (this is how the training data was created)
	- after you read the image do
		- *im2double(image)*
		- or *double(image)/255*

### Most common problems

- "my probability of error is too high"
	- $-$  make sure to use the same histogram binning in all histograms
	- MATLAB let's you do this easily
- "how do I read an image on MATLAB?"
	- you should be able to figure out the answers to these type of questions on your own questions
	- MATLAB's help, tutorials, etc.
- other questions, email the TA, but please be gentle on her